# CUE يف عبتتلا تانايب عيمجتو دادعإ  $\frac{1}{2}$

# المحتويات

[المقدمة](#page-0-0) [المتطلبات الأساسية](#page-0-1) [المتطلبات](#page-0-2) المكونات ا<u>لمستخدمة</u> [الاصطلاحات](#page-1-0) [نظرة عامة على التتبع](#page-1-1) [الوحدة النمطية للتكامل المتقدم \(AIM \(مقابل الوحدة النمطية للشبكة \(NM\(](#page-1-2) [تكوين المسارات](#page-2-0) [تجميع بيانات التتبع](#page-4-0) [العمل باستخدام مخزن التتبع المؤقت](#page-4-1) <mark>[ملفات سجل التتبع المخزنة](#page-6-0)</mark> [التتبع إلى خادم FTP](#page-7-0) [آثار JTAPI](#page-8-0) [إيقاف تشغيل المسارات](#page-9-0) [إعادة تمكين المسارات الافتراضية](#page-9-1) [معلومات ذات صلة](#page-10-0)

# <span id="page-0-0"></span>المقدمة

يقدم هذا المستند نظرة عامة على إمكانيات التتبع في Cisco Unity Express (CUE). التتبع هو مرفق تصحيح الأخطاء في Express Unity Cisco ويتم إستخدامه لاستكشاف أخطاء مجموعة متنوعة وإصلاحها. عند تمكين وظيفة التتبع، قد يكون لها تأثير سلبي على أداء النظام. بسبب هذه المشكلة، توصي Cisco بتمكين التتبع فقط بناء على طلب [دعم Cisco التقني](//www.cisco.com/cisco/web/support/index.html) لجمع معلومات حول مشاكل محددة. بالنسبة للأنظمة الموجودة في المعمل أو في إطارات الصيانة، يمكن إستخدام وظيفة التتبع لاستكشاف أخطاء سلوك Express Unity Cisco وإصلاحها وفهمها.

# <span id="page-0-1"></span>المتطلبات الأساسية

### <span id="page-0-2"></span>المتطلبات

cisco يوصي أن يتلقى أنت معرفة أساسية مع إدارة واستخدام Express Unity cisco من خلال ال ligne قارن .(CLI)

#### <span id="page-0-3"></span>المكونات المستخدمة

تتطلب هذه الميزة الإصدار 1.0 من Express Unity Cisco أو إصدار أحدث. طريقة التكامل (إما Cisco CallManager أو Express CallManager Cisco (غير مهمة. يتم أخذ جميع عمليات التكوين ومخرجات الشاشة من Cisco Unity Express، الإصدار 1.1.1.

تم إنشاء المعلومات الواردة في هذا المستند من الأجهزة الموجودة في بيئة معملية خاصة. بدأت جميع الأجهزة المُستخدمة في هذا المستند بتكوين ممسوح (افتراضي). إذا كانت شبكتك مباشرة، فتأكد من فهمك للتأثير المحتمل لأي أمر.

### <span id="page-1-0"></span>الاصطلاحات

راجع [اصطلاحات تلميحات Cisco التقنية للحصول على مزيد من المعلومات حول اصطلاحات المستندات.](//www.cisco.com/en/US/tech/tk801/tk36/technologies_tech_note09186a0080121ac5.shtml)

# <span id="page-1-1"></span>نظرة عامة على التتبع

من المرجح ألا يكون الأشخاص المطلعين على برنامج Cisco IOS® على دراية بواجهة سطر الأوامر (CLI) الخاصة به وإمكانية تصحيح الأخطاء الفائقة به. يحتوي Express Unity Cisco على أدوات متشابهة في الوظائف، ولكن بها بعض الاختلافات الهامة. في Cisco Unity Express، لا يوجد امر debug. بدلا من ذلك، هناك امر **تتبع**. مرفق التتبع هو مرفق تشخيصي يكتب الرسائل داخل مخزن Kernel المؤقت في الذاكرة. ويتم كتابة مساحة الذاكرة هذه، التي يمكن أن يصل حجمها إلى 10 ميجابايت، بشكل دوري (في حالة تكوينها) في ملف تتبع محلي (atrace.log)، أو في ملف على خادم FTP خارجي، أو في كليهما.

ملاحظة: ملف atrace.log وبيانات التتبع المسجلة إلى خادم FTP غير موجودة في النص العادي. يجب إرسال البيانات إلى دعم Cisco التقني للتشخيص.

> يمكنك نسخ كل ملف من الملفات المكتوبة على الوحدة النمطية Cisco Unity Express (atrace.log و log.messages، بالإضافة إلى الملفات الأخرى) يدويا إلى خادم FTP خارجي.

كما تدعم Express Unity Cisco مرفق سجل مماثل ل syslog في برنامج IOS Cisco. تأتي هذه الرسائل من نظام التشغيل بالإضافة إلى مصادر التطبيقات الأخرى التي يتم تصنيفها بمستويات مختلفة. هذه معلومات وتحذيرات وخطأ ورسائل قاتلة تتم كتابتها إلى ملف آخر على Cisco Unity Express (messages.log). كما يمكن كتابتها إلى خادم syslog خارجي، وكذلك إلى وحدة التحكم في Express Unity Cisco.

إن يريد أنت ال cue وحدة نمطية أن يدون معلومة رسالة إلى خارجي syslog نادل، أصدرت هذا أمر في ال CUE وحدة نمطية:

> CUE> config t CUE(config)>**log server**

وبشكل افتراضي، يتم تسجيل الرسائل القاتلة فقط على AIM. بالنسبة لمعظم المشاكل العامة، يلزم وجود ملف log.messages ومعلومات التتبع للفشل.

إذا كنت قد تلقيت تعليمات من دعم Cisco التقني لجمع آثار معينة، فيجب أن توافق على الآثار المحددة التي يلزم تمكينها وطريقة الالتقاط. على سبيل المثال، يمكنك إستخدام عمليات التتبع في الوقت الفعلي أو عرض مخزن الذاكرة المؤقت للتتبع أو التقاط بيانات التتبع على خادم FTP.

<span id="page-1-2"></span>الوحدة النمطية للتكامل المتقدم (AIM (مقابل الوحدة النمطية للشبكة (NM(

تشتمل Express Unity Cisco على طرازين للأجهزة، وهما AIM و NM. ومن حيث وظيفة التتبع، هناك بعض الفروق الهامة بين الأمرين:

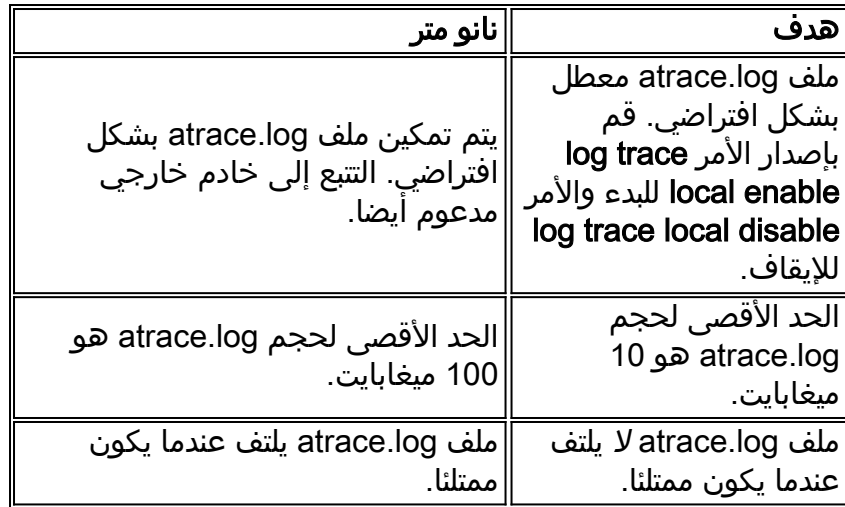

يتم شرح كيفية تمكين بيانات التتبع وعرضها بمزيد من التفاصيل لاحقا في هذا المستند. لا يقوم AIM بتخزين أي معلومات تتبع في Flash نفسه بشكل افتراضي. كما أن سعة التخزين الداخلية لبيانات التتبع، عند تمكينها، تكون أكثر محدودية. وذلك لأن عمر بطاقة Flash Compact المضغوطة الداخلية على AIM مرتبط بعدد الكتابات التي تم إصدارها لها. الكتابة المستمرة للمسارات تقلل كثيرا من العمر.

ملاحظة: قم بإصدار الأمر log trace local disable متبوعا بالأمر log trace local enable في وضع التكوين لإعادة تشغيل ملف atrace.log على AIM الذي وصل إلى الحد الأقصى لحجمه. يؤدي هذا إلى إزالة ملف Atrace.log الأصلي وبدء ملف جديد.

وبالنسبة لتسهيلات السجل، هنالك أيضا فوارق مهمة:

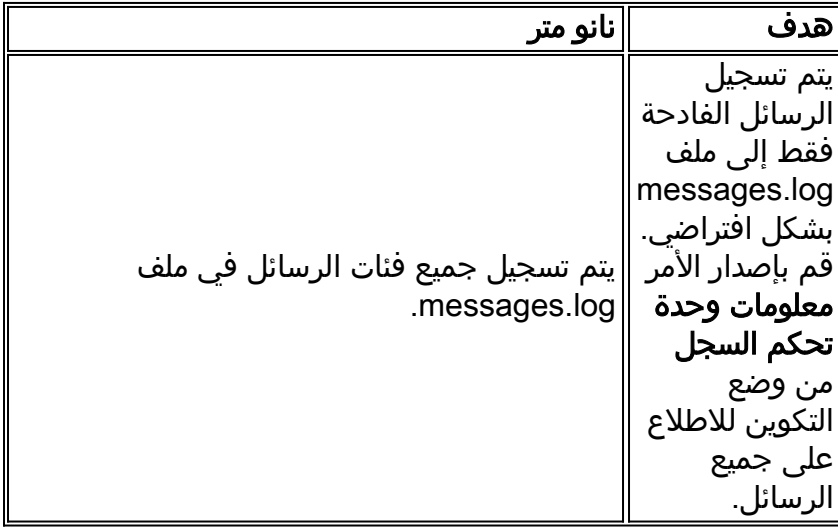

# <span id="page-2-0"></span>تكوين المسارات

تحذير: يمكن أن يكون لتكوين المسارات على Express Unity Cisco تأثير سلبي على أداء النظام، وخاصة عند الكتابة إلى ملف سجل محلي يتم تمكينه. يمكن أن يتضمن ذلك تأخر في المطالبات وأوقات الاستجابة للترددات المتعددة للترددات المزدوجة (DTMF(، فضلا عن مشاكل الجودة في الصوت المسجل أو المشغل. قم بتكوين عمليات التتبع مع توخي الحذر.

يتحكم تكوين التتبع في أنواع الرسائل التي يتم كتابتها إلى مخزن ذاكرة التتبع المؤقت. يتم دائما التفاف هذا المخزن المؤقت سعة 10 ميجابت بحيث تكون أحدث معلومات التتبع موجودة. نظرا لأن الأنظمة لها مستويات مختلفة من النشاط، فمن المستحيل تحديد الفترة الزمنية التي يغطيها المخزن المؤقت للتتبع هذا. ومع ذلك، إذا تم تكوين المخزن المؤقت، فإنه تتم كتابته إلى ملف atrace.log محلي أو خادم FTP. أنت يستطيع فقط شكلت أثر من ال cisco Unity Express CLI. قم بإصدار الأمر show trace لعرض المسارات الحالية التي يتم تمكينها.

على سبيل المثال:

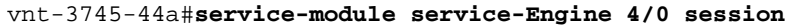

Trying 172.18.106.66, 2129 ... Open #vnt-nm-cue

vnt-nm-cue#**show trace**

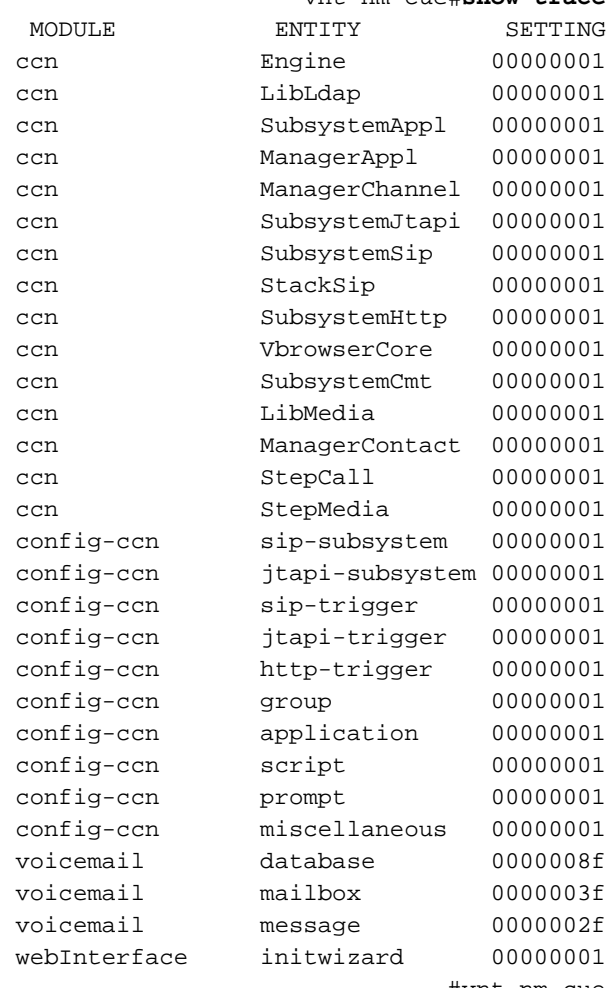

#vnt-nm-cue

هذه هي إعدادات التتبع الافتراضية لكل من NM و AIM. لا يخزن الهدف مخرجات هذه الآثار في أي مكان بشكل افتراضي. بالنسبة لمعظم عمليات أستكشاف الأخطاء وإصلاحها بشكل عام، تكون مستويات التتبع هذه كافية. إذا حدثت مشكلة مؤخرا، فمن المحتمل أنه لا يزال هناك بعض المحفوظات في مخزن ذاكرة التتبع المؤقت.

قم بإصدار الأمر trace *module entity* activity لتمكين عمليات التتبع. على سبيل المثال:

vnt-nm-cue#**trace ccn subsystemsip dbug**

هذه هي الوحدات ل 1.1.1 CUE:

**?** vnt-nm-cue#**trace** BackupRestore Module all Every module, entity and activity ccn Module config-ccn Module dns Module superthread Module

udppacer Module voicemail Module webInterface Module

هناك العديد من الكيانات ضمن كل وحدة نمطية. يختلف مستوى النشاط إلى حد ما (عادة من وحدة إلى وحدة). بشكل عام، يتوفر لكل كيان *تصُحيح أخطاء* (في بعض الأحيان DBUG) ومستوى *كافة* الأنشطة *على الأَقَل*. بشكل عام، مستوى نشاط تصحيح الأخطاء كاف.

يمكن إصدار أمر **trace** *module entity* **a**ctivity عدة مرات حتى يتم تمكين عمليات التتبع لجميع الوحدات النمطية والكيانات المطلوبة.

لا يهم أي الأثار تم ضبطه. بعد إعادة التحميل، يرجع النظام إلى مستويات التتبع الافتراضية. لتغيير هذه الإعدادات الافتراضية بحيث تنجو من إعادة التمهيد، يجب عليك إصدار الأمر boot trace log.

## <span id="page-4-0"></span>تجميع بيانات التتبع

وبمجرد تكوين جميع عمليات التتبع، تتم كتابة البيانات إلى المخزن المؤقت للذاكرة. ثم يمكن إما عرضه في الوقت الحقيقي عند دخول الرسائل، أو يمكن عرض المخزن المؤقت بعد حدوث الحدث أو الاختبار.

### <span id="page-4-1"></span>العمل باستخدام مخزن التتبع المؤقت

يعد المخزن المؤقت للتتبع المستند إلى الذاكرة أحد الأماكن الأولى التي تم فيها فحص المسارات. ويمكن عرضه في الوقت الحقيقي، لذلك يتم عرض رسائل التتبع وهي تدخل. كبديل، يمكن عرض مخزن الذاكرة المؤقت بالكامل أو جزء منه وفحصه.

#### آثار الزمن الحقيقي

تفيد عمليات التتبع في الوقت الفعلي بشكل خاص عندما تقوم باستكشاف المشاكل وإصلاحها في نظام متحكم به (عندما لا يكون هناك العديد من المكالمات المتزامنة أو عندما لا يكون النظام قيد الإنتاج بعد). لأن خطوط مخرجات التتبع غالبا ما تلتف والمعلومات غالبا ما تنزلق بسرعة أكبر مما يمكن قراءته، قم بتسجيل مخرجات وحدة التحكم في ملف نصي قبل أن تقوم بتشغيل التتبع في الوقت الحقيقي. وهذا يسمح بعرض المعلومات لاحقا في محرر نصوص. على سبيل المثال، في Microsoft HyperTerminal، يمكنك إختيار Transfer (نقل) > Capture Text (التقاط نص) ثم تعيين ملف Capture) التقاط).

كما أن وظيفة التتبع في الوقت الفعلي لها أعلى تأثير على الأداء في أي نظام. إستعملوها بحذر.

قم بإصدار الأمر show trace buffer tail لعرض معلومات التتبع في الوقت الفعلي. على سبيل المثال:

vnt-nm-cue>**show trace buffer tail** ...Press <CTRL-C> to exit TRAC TIMZ 1 EST EDT 18000 10:39:55.428 06/22 295 ACCN SIPL 0 receive 1098 from 172.18.106.66:54948 11:20:15.164 06/22 2019 ACCN SIPL 0 not found header for Date 11:20:15.164 06/22 2020 ACCN SIPL 0 not found header for Supported 11:20:15.164 06/22 2020 ACCN SIPL 0 not found header for Min-SE 11:20:15.164 06/22 2020 ACCN SIPL 0 not found header for Cisco-Guid 11:20:15.165 06/22 2020 ACCN SIPL 0 not found header for Remote-Party-ID 11:20:15.165 06/22 2020 ACCN SIPL 0 not found header for Timestamp 11:20:15.165 06/22 2020 ACCN SIPL 0 not found header for Call-Info 11:20:15.165 06/22 2020 ACCN SIPL 0 not found header for Allow-Events 11:20:15.165 06/22 2020 ------- ACCN SIPL 0 11:20:15.166 06/22 2020 INVITE sip:18999@172.18.106.88:5060 SIP/2.0 Via: SIP/2.0/UDP 172.18.106.66:5060;branch=z9hG4bK1678 From: "Caller1" <sip:201@172.18.106.66>;tag=23F5B364-22C9

<To: <sip:18999@172.18.106.88 Date: Tue, 22 Jun 2004 15:20:14 GMT Call-ID: 7E86EC94-C39611D8-AF50DA50-D3EDBBC9@172.18.106.66 Supported: 100rel,timer Min-SE: 1800 Cisco-Guid: 2092538615-3281392088-2941114960-3555572681 ...

يتم تمرير هذه المعلومات بطريقة مشابهة لمخرج **تصحيح أخطاء** برنامج Cisco IOS Software. هناك فرق واحد وهو أنه يجب الضغط على مجموعة مفاتيح C-Control لإيقافها.

#### عرض مخزن ذاكرة التتبع المؤقت

يمكن أن يصل حجم مخزن التتبع المؤقت في الذاكرة إلى 10 ميجابايت. هناك بعض معلمات سطر الأوامر التي يجب أن تكون على دراية بها:

> **?** vnt-nm-cue>**show trace buffer**  $<$ cr> containing Only display events matching a regex pattern long Show long format short Show short format tail Wait for events and print them as they occur Pipe output to another command

في معظم الوقت، يكون الخيار الوحيد الذي يجب إستخدامه هو show trace buffer long. من الممكن إضافة الكلمة الأساسية المقسمة إلى صفحات في النهاية بحيث يتم عرض الإخراج صفحة واحدة في كل مرة. يتضمن التنسيق الطويل النص الموسع للعديد من رموز الخطأ والرجوع، بينما قد يتضمن التنسيق المختصر رموز سداسية عشرية فقط. على الرغم من أنه عادة ما يكون من الأسهل انتزاع كل شيء باستخدام وظيفة الالتقاط لبرنامج طرفي ثم إستخدام وظيفة البحث في محرر نصوص للبحث عن أشياء معينة، إذا كنت تحتاج للبحث فقط عن حالات خطأ معينة، فإن الكلمة الأساسية *المتضمن* مفيدة. وهو يسمح باستخدام معلمة تعبير عادية لتصفية الإخراج إلى العرض.

**ملاحظة:** لا يمكن البحث عن مكالمات أو أرقام منافذ محددة باستخدام الكلمة الأساسية *المتضمنة* فقط.

```
vnt-nm-cue>show trace buffer long paged
                       ACCN SIPL 0 receive 1096 from 172.18.106.66:49255 17:48:40.479 06/24 2029
                                   ACCN SIPL 0 not found header for Date 17:48:40.480 06/24 2030
                              ACCN SIPL 0 not found header for Supported 17:48:40.480 06/24 2030
                                 ACCN SIPL 0 not found header for Min-SE 17:48:40.480 06/24 2030
                             ACCN SIPL 0 not found header for Cisco-Guid 17:48:40.480 06/24 2030
                        ACCN SIPL 0 not found header for Remote-Party-ID 17:48:40.480 06/24 2030
                              ACCN SIPL 0 not found header for Timestamp 17:48:40.480 06/24 2030
                              ACCN SIPL 0 not found header for Call-Info 17:48:40.480 06/24 2030
                           ACCN SIPL 0 not found header for Allow-Events 17:48:40.480 06/24 2030
                                                      ------- ACCN SIPL 0 17:48:40.481 06/24 2030
                                                      INVITE sip:18900@172.18.106.88:5060 SIP/2.0
                                         Via: SIP/2.0/UDP 172.18.106.66:5060;branch=z9hG4bK1128
                                       From: "Caller1" <sip:201@172.18.106.66>;tag=2FA6AE58-20E5
                                                                    <To: <sip:18900@172.18.106.88
                                                              Date: Thu, 24 Jun 2004 21:48:40 GMT
                                      Call-ID: 16EEB21C-C55F11D8-BF05DA50-D3EDBBC9@172.18.106.66
                                                                          Supported: 100rel,timer
                                                                                     Min-SE: 1800
                                          Cisco-Guid: 384701940-3311342040-3204635216-3555572681
                                                            User-Agent: Cisco-SIPGateway/IOS-12.x
                       ,Allow: INVITE, OPTIONS, BYE, CANCEL, ACK, PRACK, COMET, REFER, SUBSCRIBE
                                                                   NOTIFY, INFO, UPDATE, REGISTER
                                                                                 CSeq: 101 INVITE
                                                                                  Max-Forwards: 6
قم بإصدار الأمر clear trace لمسح مخزن ذاكرة التتبع المؤقت. بالنسبة لمعظم حالات أستكشاف الأخطاء وإصلاحها،
```
يمكنك تعيين المسارات التي تريد تجميعها، وإصدار الأمر clear trace لمسح المخزن المؤقت، وإعادة إنشاء العملية التي تريد تجميع المسارات لها، ثم التقاط إخراج الأمر show trace buffer long. هذه الطريقة هي الطريقة الأكثر فعالية لجمع الآثار للمشاكل التي يمكن إعادة إنتاجها.

### <span id="page-6-0"></span>ملفات سجل التتبع المخزنة

في NM و AIM (عند تمكينها)، يتم كتابة المسارات إلى ملف atrace.log. يعرض الأمر show log جميع ملفات السجل المتوفرة:

> vnt-nm-cue>**show logs** dmesg syslog.log **atrace.log** atrace.log.prev klog.log **messages.log** messages.log.prev root\_javacore828.1087272313.txt tomcat\_javacore1094.1087272313.txt workflow\_javacore1096.1087272313.txt

الملفات المهمة هي atrace.log و messages.log. يحتوي ملف messages.log على كافة رسائل النظام (في AIM، يحتوي على رسائل الخطأ والفشل فقط). وعلى وجه الخصوص في AIM، يكون ملف log.messages في بعض الأحيان هو ملف السجل الوحيد الذي يحتوي على أي معلومات تاريخية. تتم كتابة ملفات \_JavaOre عند إعادة تشغيل النظام ولا تكون عادة مهمة مثل الملفات الأخرى (dmesg، syslog.log، klog.log). يمكن أن تكون ملفات atrace.log.prev و messages.log.prev مهمة أيضا (إن وجدت). إنها إصدارات أقدم من atrace.log log.messages. على سبيل المثال، بمجرد تعبئة ملف log.atrace، يتم نسخه إلى prev.log.atrace ويتم بدء ملف log.atrace جديد. يتم إستبدال الإصدار السابق prev.log.atrace وتفقد المعلومات.

يجب نسخ كل ملف إلى خادم FTP بشكل فردي.

نظرا لأن ملف atrace.log يمكن أن يكون كبيرا (حتى 100 ميجابايت على nm و 10 ميجابت على AIM)، فأنت تريد عادة نسّخه إلى خادم FTP. أمرّ copy log لهذا الغرض. في هذا مثال، الّ FTP username (jdoe) وكلمة (mypass (جزء من ال url:

> vnt-nm-cue>**copy log atrace.log url ftp://jdoe:mypass@172.18.106.10/cue/atrace.log** .Total % Received % Xferd Average Speed Time Curr % Dload Upload Total Current Left Speed 1387k 0 0 100 1387k 0 4476k 0:00:00 0:00:00 0:00:00 6104k 100 ملاحظة: ملف atrace.log ليس ملف نص عادي. يجب إرسالها إلى دعم Cisco التقني للتشخيص.

من الممكن أيضا عرض ملفات السجل المخزنة من الوحدة النمطية Express Unity Cisco نفسها. على أي حال، لا ينصّح بذلك لملف atrace.log لأنه لم يَتم تحويل الملف بشكل صحيح في نص عادي. هنا مثال يستعمل ال :مبرد messages.log

> cue-3660-41a#**show log name messages.log** bin/cat/!# logmgr: BEGIN FILE 19:46:08 logmgr: START 19:46:08 Feb 26 19:46:08 localhost syslog-ng[134]: syslog-ng version 1.6.0rc1 starting<45> Feb 26 19:46:08 localhost syslog\_ng: INFO startup.sync syslog-ng arrived<197> phase online Feb 26 19:46:10 localhost err\_handler: INFO Recovery Recovery startup :CUE<197> .Recovery Script started

...

ملاحظة: عند عرض ملف سجل باستخدام الأمر show log name، اضغط على مجموعة مفاتيح Control-C لمقاطعة إخراج الأمر. اعلم أن الرجوع إلى موجه الأمر يستغرق بضع ثوان بعد القيام بذلك.

atrace.log لملف) atrace.log.prev لملف ،show trace store-prev الأمر أو (show trace store الأمر بإصدار قم .Cisco Unity Express على المخزن

```
? vnt-nm-cue>show trace store
                                                                       <cr> 
                   containing Only display events matching a regex pattern 
                                              long Show long format 
                                              short Show short format
                   tail Wait for events and print them as they occur 
                                 Pipe output to another command |
                                        vnt-nm-cue>show trace store long paged
                                  TRAC TIMZ 0 UTC UTC 0 14:46:24.029 02/26 236
                                  TRAC TIMZ 0 UTC UTC 0 14:46:24.031 02/26 236
WFSP MISC 0 WFSysdbLimits::WFSysdbLimits hwModuleType=NM 13:14:40.811 06/04 885
                       WFSP MISC 0 WFSysdbProp::getProp 13:14:40.812 06/04 885
                        WFSP MISC 0 keyName = limitsDir 13:14:40.812 06/04 885
                                             str = /sw/apps/wf/ccnapps/limits
                    WFSP MISC 0 WFSysdbProp::getNodeXml 13:14:40.819 06/04 885
                       WFSP MISC 0 WFSysdbProp::getProp 13:14:40.819 06/04 885
                           WFSP MISC 0 keyName = limits 13:14:40.820 06/04 885
                                                                        = str
          (WFSP MISC 0 WFSysdbProp::getNodeXml(str, str 13:14:40.822 06/04 885
                       WFSP MISC 0 WFSysdbProp::getProp 13:14:40.822 06/04 885
                              WFSP MISC 0 keyName = app 13:14:40.822 06/04 885
                                                                        = str
```
عندما تعرض مخزن التتبع المؤقت في الذاكرة، يكون التنسيق الطويل مهما. قم بإصدار الأمر show trace store long. هذه المعلومات من بداية ملف log.atrace، والذي يمكن أن يكون كبيرا حتى 100 ميجابت على nm أو 10 ميجابت على الهدف. في هذه الحالة يمكن أن تكون الكلمة الأساسية *المتضمنة* مفيدة أحيانا إذا كانت هناك حاجة للبحث عن أحداث معينة.

**ملاحظة:** إذا كان ملف atrace.log الموجود على AIM قد زاد إلى الحد الأقصى للحجم، فإنه يتوقف عن تسجيل التتبع إلى ملف السجل. أصدرت هذا أمر أن يعيد تشغيل تسجيل التتبع:

> VNT-AIM-CUE1>**configure terminal** .Enter configuration commands, one per line. End with CNTL/Z VNT-AIM-CUE1(config)>**log trace local disable** VNT-AIM-CUE1(config)>**log trace local enable**

م**لاحظة:** تقوم هذه الأوامر بإزالة ملف atrace.log القديم وبدء ملف جديد.

#### <span id="page-7-0"></span>التتبع إلى خادم FTP

الخيار الأفضل لتتبع كميات كبيرة من البيانات، خاصة في AIM، هو تسجيل المعلومات مباشرة إلى خادم FTP. كما أن عمليات التتبع دون اتصال لها تأثير أقل على الأداء. ويتم تحقيق ذلك من وضع التكوين.

ملاحظة: إذا كان نظام Express Unity Cisco عبارة عن AIM، فإن هذا الأمر ضروري (تقوم الوحدة النمطية للشبكة بتسجيل مستوى المعلومات وبشكل أكبر بشكل افتراضي):

vnt-nm-cue(config)>**log console info**

ملاحظة: تم خفض هذا الأمر إلى سطر ثان لأسباب مكانية.

vnt-nm-cue(config)>**log trace server url ftp//172.18.106.10/path/ username jdoe password mypass** 

ملاحظة: إذا كنت تستخدم الإصدار x.7 من Cisco Unity Express، فعليك إستخدام الأمر السابق **كعنوان URL لخادم** تتبع السجل "path//172.18.106.10/ftp/ "لاسم المستخدم jdoe كلمة المرور mypass.

ملاحظة: عند إرسال السجلات إلى خادم FTP، يجب أيضا تكوين تمكين خادم تتبع السجل.

vnt-nm-cue(config)>**log trace server enable**

ملاحظة: يقوم النظام بإنشاء ملف في المسار المعين على خادم FTP. يجب أن يكون لديه الإذن لإنشاء الملفات وتعديلها في الدليل المحدد، والذي يجب أن يكون موجودا. يستخرج المحلل اسم المستخدم وكلمة المرور، والتي تظهر مشفرة في ملف التكوين نفسه (show running-config).

ملاحظة: ملف التتبع الذي تم تسجيله إلى خادم FTP ليس ملف نص عادي. يجب إرسالها إلى دعم Cisco التقني للتشخيص.

# <span id="page-8-0"></span>آثار JTAPI

آثار JTAPI منفصلة عن أي منشأة تتبع أخرى في Express Unity Cisco. ولا تنطبق إلا في بيئات Cisco CallManager. لعرض آثار JTAPI الحالية الممكنة، قم بإصدار الأمر jtapi trace ccn show:

ملاحظة: بشكل افتراضي، تم تعطيل جميع آثار JTAPI.

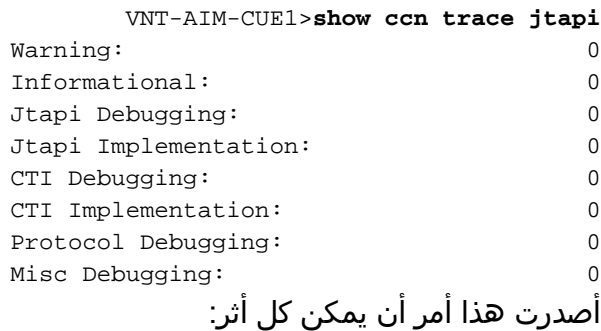

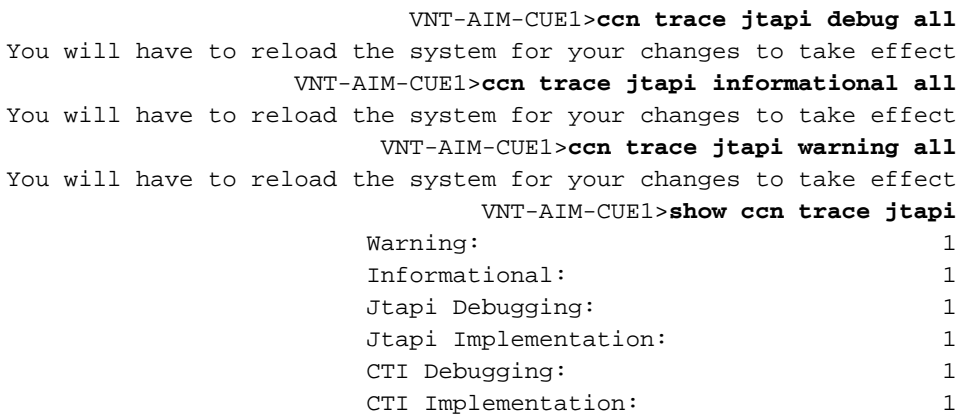

أعد تحميل النظام. أصدرت ال نفسه CCN تتبع أمر يظهر هنا أن يعجز هذا في وقت لاحق. ومع ذلك، فعليك أن تسبق كل أمر بالكلمة الأساسية no . على سبيل المثال، قم بإصدار **تصحيح أخطاء CCN trace jtapi all**. وهذه خطوة مهمةً يجب تذكرها، وخصوصا في الهدف. يؤثر الفشل في أداء هذه الخطوة على الأداء المحتمل، ويقلل من عمر بطاقة Flash Compact) الذاكرة المؤقتة) على الجهاز AIM.

بعد إعادة التحميل، يبدأ النظام في كتابة الملفات log1.CiscoJtapi و log2.CiscoJtapi) عندما يكون الملف الأول ممتلئا).

أنت يستطيع شاهدت هذا سجل مقياس سرعة على Express Unity cisco إن أنت تصدر العرض سجل name log1.CiscoJtapi أمر. إذا كنت ترغب في نسخ ملف (ملفات) السجل إلى خادم FTP، ثم عرض المعلومات دون ./copy log CiscoJtapi1.log url ftp://user:passwd@ftpservipaddr /

# <span id="page-9-0"></span>إيقاف تشغيل المسارات

يمكن إيقاف تشغيل عمليات التتبع باستخدام امر واجهة سطر الأوامر (CLI) لنشاط وحدة *كيان no trace. ع*ندما تكون في شك، لا يمكنك إصدار أي أثر لتوقف كل شيء.

يمكنك أيضا ترك إعدادات التتبع نفسها كما هي وفقط تعطيل كتابة ملف التتبع باستخدام الأمر local trace log no enable من وضع التكوين. يوصى بهذا ل AIM، نظرا لأن الكتابة الزائدة تعمل على تقليل العمر الافتراضي لبطاقة Flash الداخلية. فيما يلي مثال:

> vnt-nm-cue>**configure terminal** .Enter configuration commands, one per line. End with CNTL/Z vnt-nm-cue(config)>**no log trace local enable** <(vnt-nm-cue(config أصدرت هذا أمر أن يعجز تتبع إلى FTP نادل:

> vnt-nm-cue>**configure terminal** .Enter configuration commands, one per line. End with CNTL/Z vnt-nm-cue(config)>**log trace server disable** <(vnt-nm-cue(config

# <span id="page-9-1"></span>إعادة تمكين المسارات الافتراضية

عندما تقوم باستكشاف مشاكل معينة وإصلاحها، يكون من المنطقي غالبا تمكين آثار معينة فقط. وبمجرد اكتمالها، من المفضل عادة إعادة تمكين إعدادات التتبع الافتراضية. قم بتعطيل جميع عمليات التتبع باستخدام الأمر no trace all للقيام بذلك. بعد ذلك، مكنت التقصير أثر ب لصق هذا أمر في ال cisco Unity Express CLI (لا تشكيل أسلوب):

> **trace ccn engine dbug trace ccn libldap dbug trace ccn subsystemappl dbug trace ccn managerappl dbug trace ccn managerchannel dbug trace ccn subsystemjtapi dbug trace ccn subsystemsip dbug trace ccn stacksip dbug trace ccn subsystemhttp dbug trace ccn vbrowsercore dbug trace ccn subsystemcmt dbug**

**trace ccn libmedia dbug trace ccn managercontact dbug trace ccn stepcall dbug trace ccn stepmedia dbug trace config-ccn sip-subsystem debug trace config-ccn jtapi-subsystem debug trace config-ccn sip-trigger debug trace config-ccn jtapi-trigger debug trace config-ccn http-trigger debug trace config-ccn group debug trace config-ccn application debug trace config-ccn script debug trace config-ccn prompt debug trace config-ccn miscellaneous debug trace voicemail database query trace voicemail database results trace voicemail database transaction trace voicemail database connection trace voicemail database execute trace voicemail mailbox login trace voicemail mailbox logout trace voicemail mailbox send trace voicemail mailbox save trace voicemail mailbox receive trace voicemail mailbox delete trace voicemail message create trace voicemail message dec trace voicemail message delete trace voicemail message get trace voicemail message inc trace webinterface initwizard init**

## <span id="page-10-0"></span><mark>معلومات ذات صلة</mark>

- <u>[دعم تقنية الصوت](//www.cisco.com/cisco/web/psa/default.html?mode=tech&level0=268436015&referring_site=bodynav)</u>
- [دعم منتجات الاتصالات الصوتية والاتصالات الموحّدة](//www.cisco.com/cisco/web/psa/default.html?mode=prod&level0=278875240&referring_site=bodynav)
- [استكشاف أخطاء خدمة IP الهاتفية من Cisco وإصلاحها](http://www.amazon.com/exec/obidos/tg/detail/-/1587050757/102-6796074-9346562?referring_site=bodynav)
	- [الدعم التقني والمستندات Systems Cisco](//www.cisco.com/cisco/web/support/index.html?referring_site=bodynav)

ةمجرتلا هذه لوح

ةيل المادة الله من الناساب دنت ساب دنت مادينين تان تون تان ال ملابات أولان أعيمته من معت $\cup$  معدد عامل من من ميدين في عمرية أن على ميدين في المعامل م امك ققيقا الأفال المعان المعالم في الأقال في الأفاق التي توكير المالم الما Cisco يلخت .فرتحم مجرتم اهمدقي يتلا ةيفارتحالا ةمجرتلا عم لاحلا وه ىل| اًمئاد عوجرلاب يصوُتو تامجرتلl مذه ققد نع امتيلوئسم Systems ارامستناء انالانهاني إنهاني للسابلة طربة متوقيا.